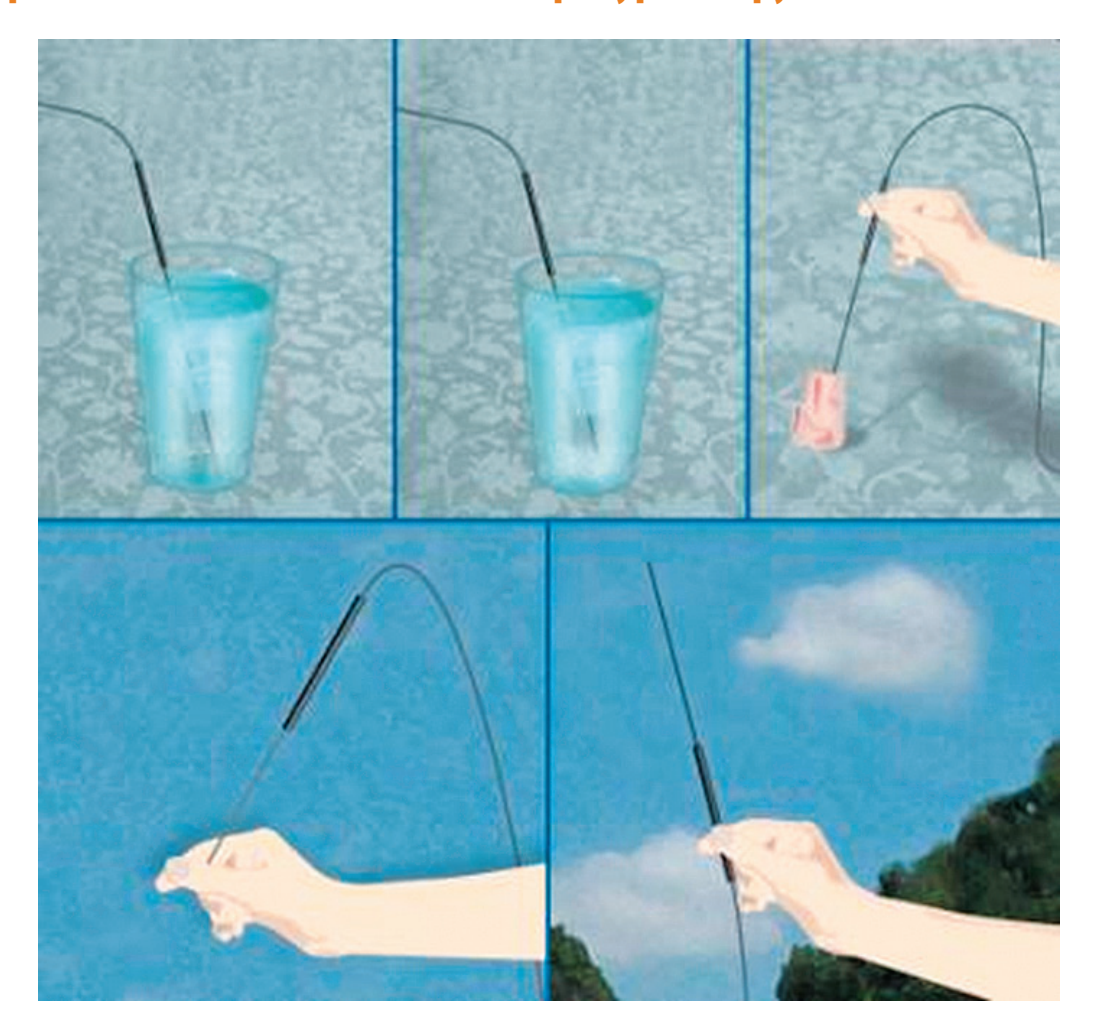

# 4.1. Практическое занятие 1. Температура вокруг нас

#### **Введение**

О величине температуры мы очень приблизительно судим по ощущениям на нашей коже. Так, мы говорим, что предмет (или вода, или воздух) горячий, когда его температура выше температуры нашей кожи.

Единицей измерения температуры является градус. Наиболее распространенная единица измерения – градус Цельсия (°С). На шкале Цельсия 0 градусов соответствует температуре замерзания воды, а 100 градусов – температуре ее кипения.

При нагревании вещества хаотическое движение составляющих его частиц увеличивается, что, в частности, приводит к увеличению его объема и электрического сопротивления. На этом основана работа многих датчиков температуры. Например, в бытовом градуснике значение температуры указывает столбик ртути, удлиняющийся, когда объем ртути увеличивается.

## **Что мы будем делать**

На этом занятии мы будем измерять температуру нашей кожи, воды, льда, воды со льдом, соленой воды со льдом, бумаги, смоченной спиртом.

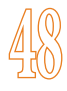

# **Нам потребуется**

- Регистратор ЛабДиск.
- Датчик температуры исследуемой среды.
- r Пластмассовая чашка.
- r Водопроводная вода.
- Кубики льда.
- Соль.
- Спирт.
- Мелко нарезанная папиросная бумага.

#### **Подготовка к эксперименту**

- 1. Включите регистратор данных ЛабДиск, нажав кнопку **Включить** (1).
- 2. Сдвиньте пластмассовый поворотный кожух, чтобы открыть датчики.
- 3. Подсоедините температурный зонд **Q** к разъему, расположенному под

 $\mathsf{E}$  ext. кнопкой **Датчика температуры исследуемой среды** , а затем нажмите эту кнопку. На дисплее ЛабДиска появится численное значение показаний датчика.

### **Пробные измерения**

- 1. Погрузите температурный зонд (не более, чем на 2/3 его длины) в чашку с водой, в которую добавлен мелко наколотый лед. Дождитесь, когда лед начнет таять и число на дисплее перестанет меняться, и запишите значение температуры.
- 2. Зажмите пальцами зонд датчика. Дождитесь, когда его показание на дисплее перестанет меняться, и запишите значение температуры вашей кожи.
- 3. Измерьте температуру воздуха в классе или на школьном дворе.

## **Настройка ЛабДиска**

- 1. Подсоедините регистратор данных ЛабДиск к компьютеру (кабелем USB или по беспроводному каналу Bluetooth).
- 2. На компьютере запустите программу **GlobiWorld**.
- 3. В этой программе нажмите кнопку **Лаборатория** , чтобы открыть **GlobiLab Junior** – программу управления регистратором ЛабДиск.
- 4. В окне программы GlobiLab Junior нажмите кнопку **Датчик** И выберите

### **Датчик температуры исследуемой среды** .

5. Нажмите на треугольник рядом со значком **Частота замеров** и установите

режим замеров **Вручную** .

6. Нажмите на треугольник рядом со значком **Варианты отображения** .

Выберите **Столбчатую диаграмму . Такой вид отображения данных наи**более удобен для сравнения температур различных предметов – чем выше столбик, тем выше температура.

## **Проведение эксперимента**

- 1. Чтобы начать эксперимент, нажмите кнопку **Запись** .
- 2. Погрузите температурный зонд в воду с мелкими кусочками льда и дождитесь, пока показания датчика перестанут меняться.
- 3. Нажмите на регистраторе данных кнопку **Прокрутка**  $\vee$  , чтобы произвести измерение. При каждом нажатии этой кнопки в окне программы будет появляться новый красный столбик, высота которого соответствует новому значению температуры.
- 4. Повторите описанную выше процедуру для измерения температуры:
	- водопроводной воды;
	- кожи пальцев (для этого зажмите между пальцами кончик температурного зонда, а потом крепко зажмите его в ладони и подержите подольше);
	- смеси воды, двух ложек соли и льда (перед тем как производить замер, тщательно перемешайте раствор, чтобы соль полностью растворилась в воде);
	- папиросной бумаги, пропитанной спиртом (для этого намотайте смоченную в спирте бумагу на нижнюю часть зонда). Подуйте на бумагу и понаблюдайте за изменением ее температуры.
- 4. Когда измерения будут завершены, остановите эксперимент, нажав кнопку

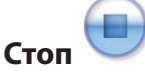

.

5. Дважды щелкните на название графика и в открывшемся окне введите название эксперимента, например «Температура вокруг нас». Окно программы примет следующий вид:

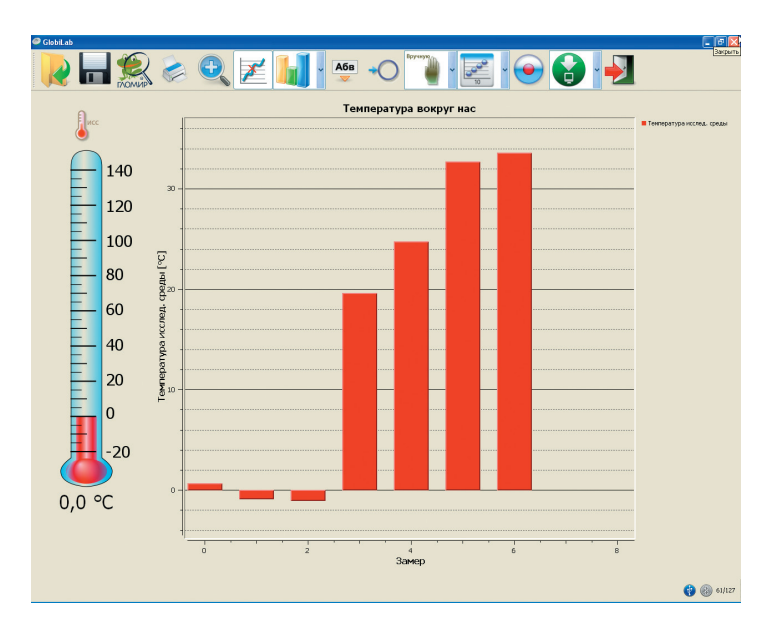

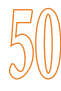

## **Обработка экспериментальных данных**

Снабдим полученные данные текстовыми комментариями и картинками. Нажмите кнопку

# **Комментарий** .

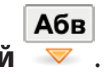

Щелкните на одном из столбиков графика. Откроется диалоговое окно, в которое можно ввести текст комментария (например, название исследованного объекта, описание условий эксперимента и т.п.) и даже картинку (в частности, фотографию исследованного образца). Завершив создание комментария, нажмите кнопку **OK**. После этого вы можете перетащить комментарий в любое место окна графика. Затем щелкните на указатель комментария и протяните его к той точке графика или к тому столбику, к которым этот комментарий относится.

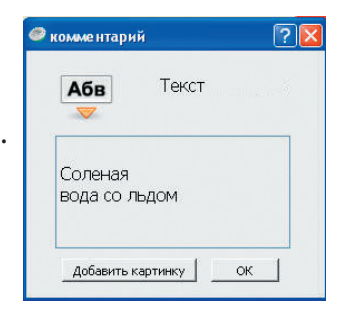

График с комментариями будет выглядеть примерно так:

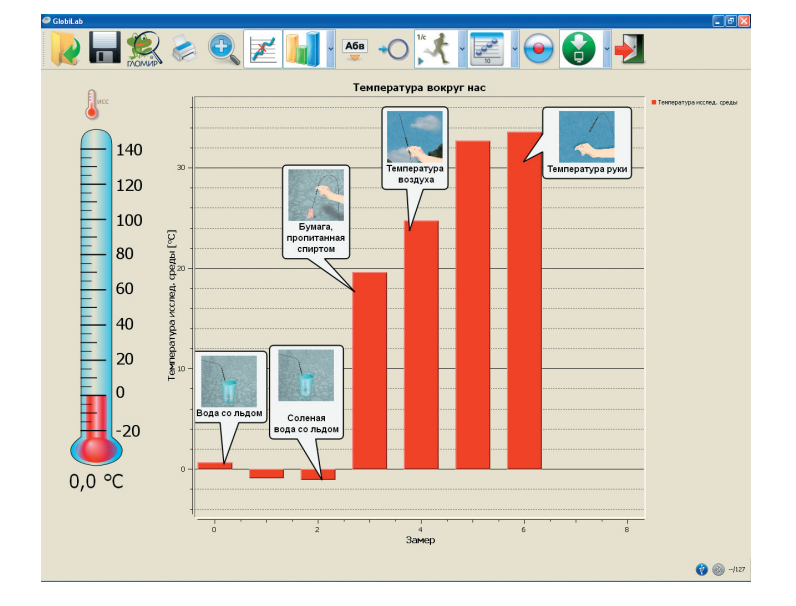

### **Вопросы**

#### **1. Какой из исследованных образцов был самым холодным, а какой – самым горячим?**

- Самой холодной была вода со льдом, а самой горячей рука.
- Самой холодной была подсоленная вода со льдом, а самой горячей рука.
- Самым горячим был воздух, а самой холодной бумага, пропитанная спиртом.

#### **2. Зачем зимой дороги посыпают солью?**

- Металлические детали автомобилей, которые подвергаются воздействию льда с солью, не будут ржаветь.
- Благодаря наличию соли шины автомобиля не скользят на обледенелой дороге.
- Соль понижает температуру замерзания воды, поэтому на дорогах не образуется лед.

#### **3. Почему бумага, пропитанная спиртом, понижает температуру датчика?**

- Спирт холоднее воздуха.
- На испарение спирта расходуется тепло, запасенное бумагой, что приводит к ее охлаждению.
- Любой влажный материал холоднее воздуха.

#### **4. Одинаковы ли температуры нашей кожи и тела?**

- Да, температуры кожи и тела одинаковы.
- Температура кожи всегда ниже температуры нашего тела.
- $\Box$  Наше тело должно иметь нормальную температуру в пределах 35,5 °С 36,6 °С, а кожа, которая подвергается воздействию внешних факторов, может охлаждаться ниже 5 °C или нагреваться выше 50 °C.

#### **Дополнительные задания**

1. Узнайте, у кого в классе самые теплые руки. Это будет увлекательным занятием!

Используйте те же самые настройки ЛабДиска. Подсоедините его к компьютеру.

Нажмите кнопку **Измерительные приборы** . Откроется окно с четырьмя измерительными приборами на экране.

Шелкните на расположенный внизу значок , чтобы на экране отображался только один измерительный прибор. Щелкая на прибор правой кнопкой мыши, можно последовательно изменять его тип: цифровое табло, аналоговый счетчик, цветовой индикатор, столбчатая диаграмма или термометр.

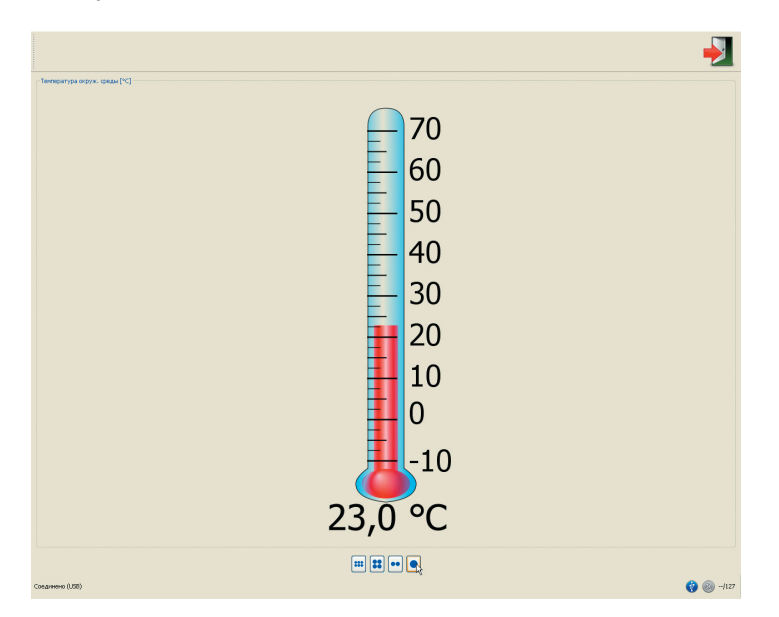

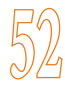

Чтобы изменить диапазон измерений (или выбрать другой датчик), щелкните правой кнопкой мыши на название датчика в левом верхнем углу окна программы.

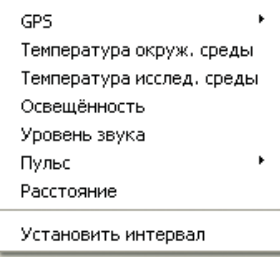

2. Измерьте температуру водопроводной воды – самой холодной и самой горячей.